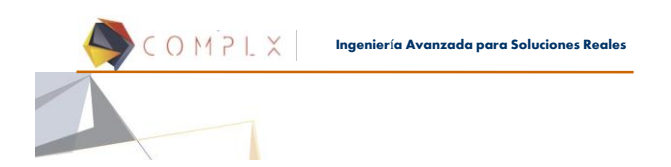

# **Introducción al deck de LS-DYNA®**

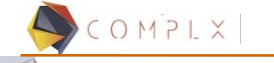

**Ingenier**í**a Avanzada para Soluciones Reales**

2

Contenido

**1. Introducción a LS-DYNA y LS-PREPOST (4 hrs) 1.1. Introducción a LS-DYNA 1.1.1. Historia y Generalidades 1.1.2. Manual de LS-DYNA 1.1.3. El deck de LS-DYNA (file.k) y su sintaxis 1.1.4. Unidades**

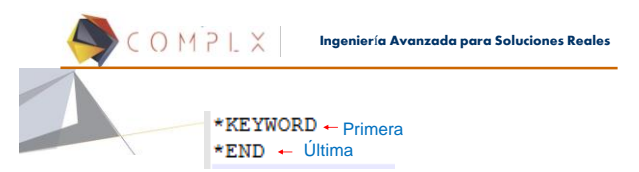

- La primera y la última tarjeta es automáticamente generada por LS-PREPOST.
- LS-DYNA es un código explícito por defecto y como resultado no necesita tener cargas o condiciones de frontera para correr un archivo de entrada. Los comandos mencionados son sólo los mínimos necesarios para correr un archivo de entrada sin desplegar mensajes de errores.

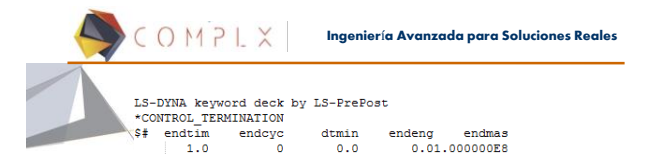

- Recuerde que una tarjeta de control es aquella que empieza con un "\*" y cada tarjeta de control necesita de al menos una línea de datos.
- Algunas tarjetas de control necesitan más de una tarjeta, es decir, más de una línea de datos.

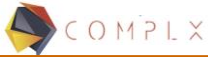

**Ingenier**í**a Avanzada para Soluciones Reales**

4

 Algunas tarjetas de control tendrán tarjetas (líneas de datos) opcionales que el usuario podrá definir.

- Cuando una tarjeta de control necesita por ejemplo 2 tarjetas y el usuario ingresa más o menos de 2 (o una línea vacía) entonces un mensaje de error será desplegado cuando LS-DYNA esté corriendo.
- Algunas tarjetas de control necesitan más de una tarjeta, es decir, más de una línea de datos.

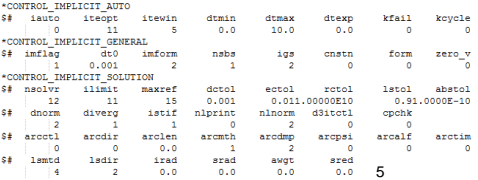

COMPLX **Ingenier**í**a Avanzada para Soluciones Reales**

### Formato del Keyword

- El formato de las tarjetas de control está especificado en el manual.
- El formato general de entrada sigue la convención de Fortran. En Fortran, 80 columnas de datos son requeridas por cada fila.
- La mayoría de las tarjetas de control tendrán diversos parámetros que deberán ser provistos.
- En general, las tarjetas de control utilizan 10 columnas para determinar cada parámetro.

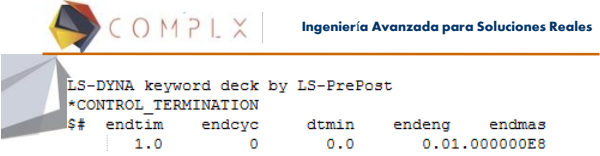

- $\triangleright$  Por ejemplo, las columnas 1-10 permiten ingresar el primer parámetro en la tarjeta (en este caso, el tiempo final de la simulación).
- El siguiente parámetro en la tarjeta se ingresa en las columnas 11-20, el siguiente en las columnas 21-30 y así sucesivamente.
- Algunas tarjetas no siguen el formato 10/10. El usuario deberá leer el formato de cada tarjeta, el cual aparece en el manual en la parte superior de la tarjeta misma.

7

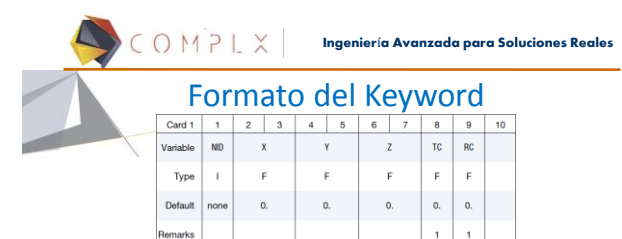

- $\triangleright$  Cuando el formato de una tarjeta es provisto, por ejemplo, como I8, 3F16, 2F8 (ver \*NODE en el manual), esto significa:
	- El primer parámetro es de 8 columnas y el valor deberá ser entero (integer).
	- Los siguientes 3 parámetros son de 16 columnas cada uno y pueden ser escritos en forma exponencial (por ejemplo 1.0e1).
	- Las siguientes 2 variables son de puntos flotantes y de 8 columnas cada uno. 8

COMPLX **Ingenier**í**a Avanzada para Soluciones Reales**

9

# Formato (libre) del Keyword

- Se puede seguir el formato de tarjeta o se puede usar el formato libre.
- El formato libre consiste en colocar comas entre los parámetros. De esta manera, el formato de tarjeta no es necesario.

\*NODE 10101,x ,y ,z 10201,x ,y ,z

\*ELEMENT\_SHELL 10201,pid,n1,n2,n3,n4 10301,pid,n1,n2,n3,n4

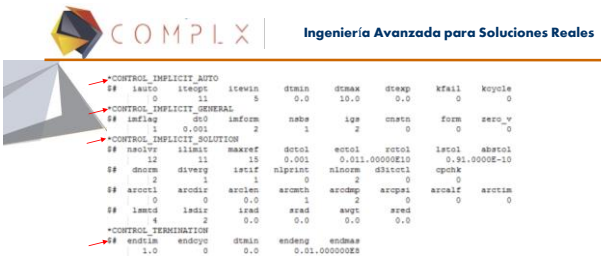

 Note que las tarjetas de control **no son sensibles a la** *capitalización*. Se puede mezclar mayúsculas y minúsculas.

 Todas las tarjetas de control, que inician con **\***, deben empezar **en la primera columna** de cualquier fila.

10

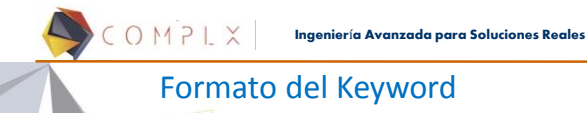

- Si uno escribe el signo **\$ en la primera columna de cualquier fila**, entonces dicha fila se considera un comentario y LS-DYNA no la leerá.
- Se pueden agregar tantos comentarios como uno desee. Un ejemplo de comentario sería:

**\$ Unidades usadas: Metro, Segundo, Kg**

 Note que si una tarjeta de control necesita 1,2, o más filas de datos, agregar una fila vacía adicional resultaría en un error.

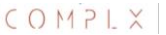

**Ingenier**í**a Avanzada para Soluciones Reales**

11

# Entradas del Keyword

Es más común que los archivos de entrada contengan estos comandos:

#### **\*KEYWORD**

- \*Control\_termination
- \*Database\_binary\_d3plot
- \*Part
- \*Section
- \*Mat
- $\triangleright$  \*Node
- \*Element
- **\*END**

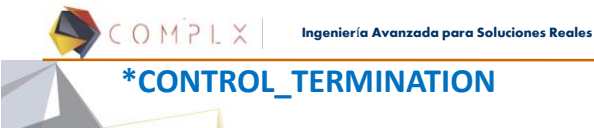

El propósito de esta tarjeta es indicar el tiempo de terminación del análisis.

### El único campo obligatorio es **ENDTIM**

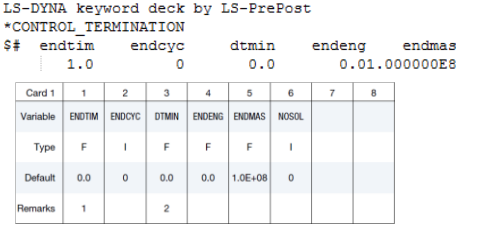

COMPLX **Ingenier**í**a Avanzada para Soluciones Reales \*DATABASE\_BINARY\_D3PLOT**

El propósito de esta tarjeta es obtener archivos de salida que contengan la información de los resultados.

#### **\*DATABASE\_BINARY\_D3PLOT 0.01E+00**

- La tarjeta en cuestión genera estados de resultados **gráficos** de una simulación.
- Si el tiempo de terminación es 1, habrá 100 estados que contengan información acerca de los resultados; 1 cada 0.01 segundos hasta la terminación del tiempo definido.

14

13

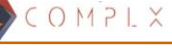

**Ingenier**í**a Avanzada para Soluciones Reales**

### **\*PART**

Una parte es una entidad que relaciona uno o varios elementos con un

material y una sección. Un elemento llama a una parte. A continuación, una parte se relaciona con un material y una sección, lo que a su vez define propiedades del

material y geométricas. La tarjeta de control \*PART requiere dos filas. La primera es el título de la parte (el nombre). La segunda, el número de parte, número de material, número de sección y otros parámetros opcionales.

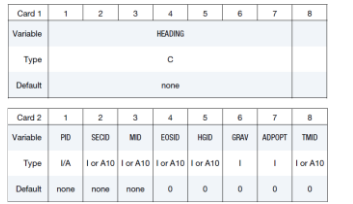

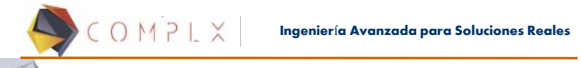

## Organización de Partes

La Figura 2-1 muestra como se relacionan las diferentes entidades:

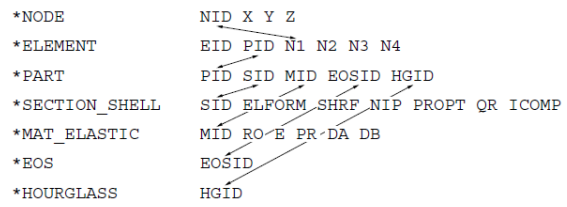

#### Figure 2-1. Organization of the keyword input. 16

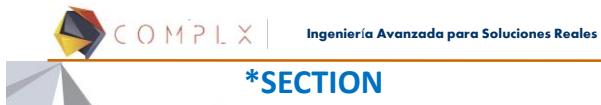

 Dependiendo del tipo de elemento, existen múltiples opciones de sección disponibles.

- Por ejemplo, si la parte está hecha de un elemento shell (cascarón), entonces \*SECTION\_SHELL necesita ser definido. Si la parte está hecha de elementos sólidos entonces \*SECTION\_SOLID deberá ser definido y así sucesivamente.
- La tarjeta de control \*SECTION, define la formulación del elemento, su grosor (en caso de ser tipo cascarón) y otras propiedades de la sección.

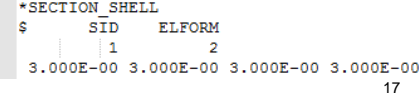

**Ingenier**í**a Avanzada para Soluciones Reales**

# **\*MAT**

**ES-DYNA cuenta con más de 200 materiales.** 

COMPLX

- Los modelos incluyen desde el material elástico más simple hasta materiales con comportamientos mucho más complicados.
- Ejemplo de una parte definida con un material elástico:

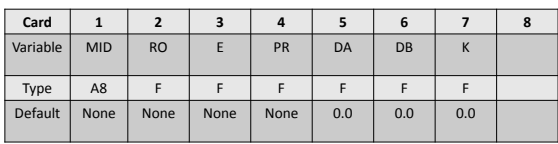

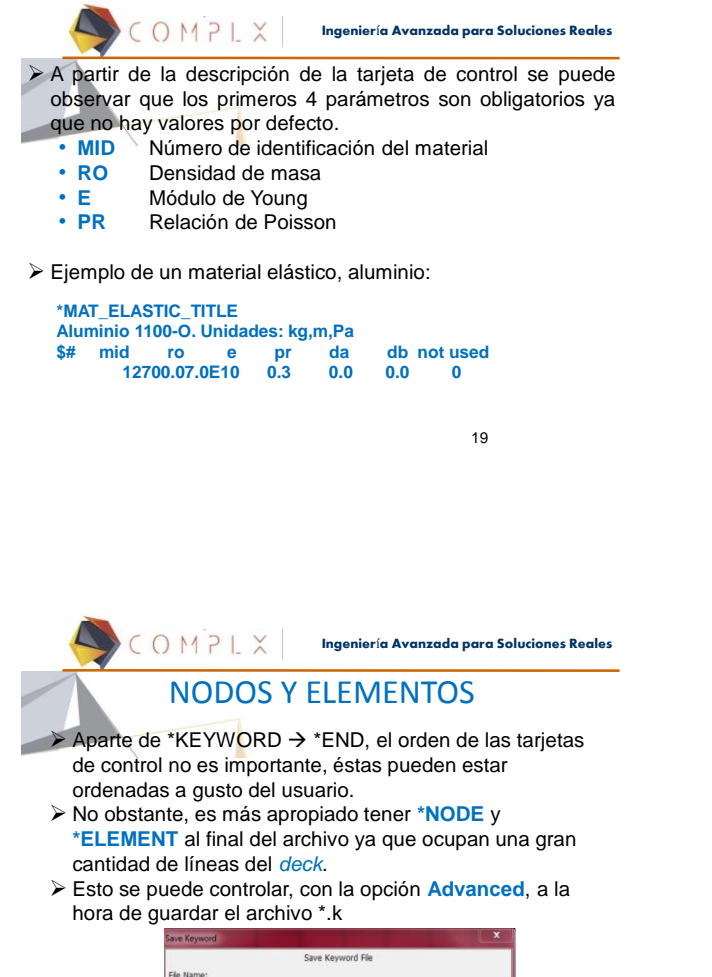

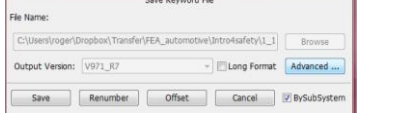

COMPLX **Ingenier**í**a Avanzada para Soluciones Reales**

### UNIDADES

> LS-DYNA no tiene un sistema de unidades preferencial ni reconoce las unidades establecidas por el usuario.

- $\blacktriangleright$  Las unidades son establecidas una vez que el usuario crea una malla con ciertas dimensiones y, subsecuentemente, define la densidad y las propiedades elásticas del material.
- Es recomendable que el usuario escriba las unidades utilizadas en el modelo en la primera línea del archivo de entrada, a manera de comentario.
- $\blacktriangleright$  Para asegurar que las unidades son consistentes, revise que:  $[unidad de fuerza] = [unidad de masa] x [unidad de aceleración]$

 $\left[\text{unidad de aceleración}\right] = \frac{\left[\text{unidad de longitud}\right]}{\left[\text{unidad de tiempo}\right]^2}$ 

21

20

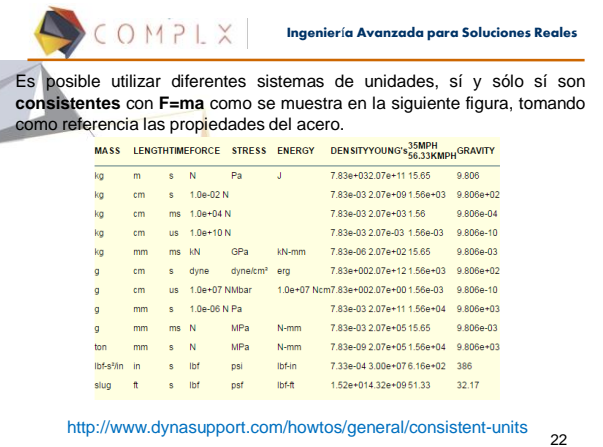

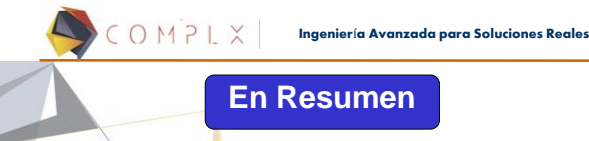

- $\triangleright$  Se describieron brevemente los requerimientos mínimos para que un archivo de entrada LS-DYNA de integración temporal explícita se resuelva exitosamente.
- Hasta ahora no se han aplicado condiciones de frontera, condiciones iniciales ni cargas.
- En los siguientes capítulos se describirán más opciones y aumentará la complejidad de los archivos de entrada.

23

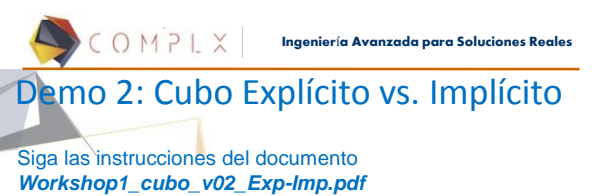

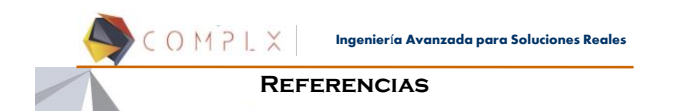

- 
- 
- 
- 
- The History of LS-DYNA. David Benson.<br>- Getting Started with LS-DYNA. LSTC. 2002<br>- LS-DYNA Keyword Users Manual. Volume I (03/31/17). LSTC<br>- Short Introduction to LS-DYNA and LS-PrePost. Dynamore. 2013<br>- LS-DYNA Analysis

25